On some Windows 7 machines, if the user is not running as an unrestricted admin, you will need to add "Modify" right for the "User" group. This lets the Toolkit read/write log files out of the application root: C:\Program Files\Archivists' Toolkit 2.0 .

By default Windows 7 launches the AT in a restricted user context, so it cannot read/write \***some**\* files in this location. To add 'modify' permissions, right-click on the Archivists' Toolkit application icon and select 'Properties'

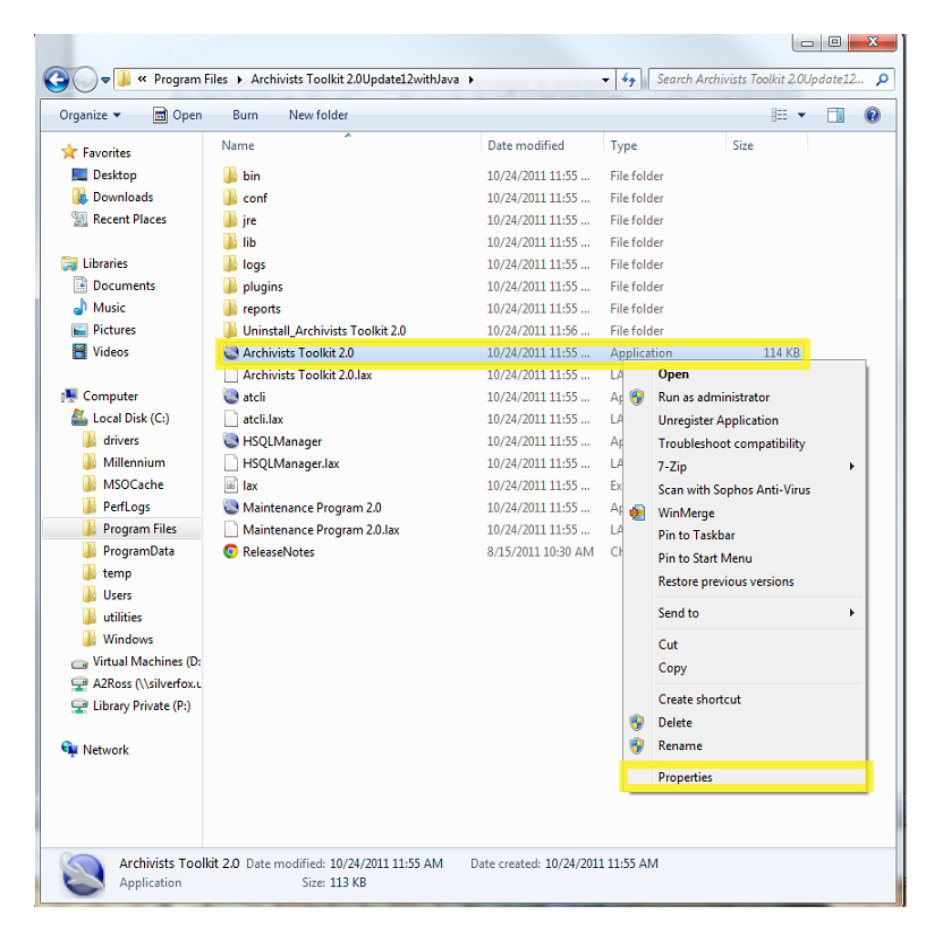

Open the 'Security' tab and select 'Users' and click on 'Edit'

 $\overline{\phantom{a}}$ 

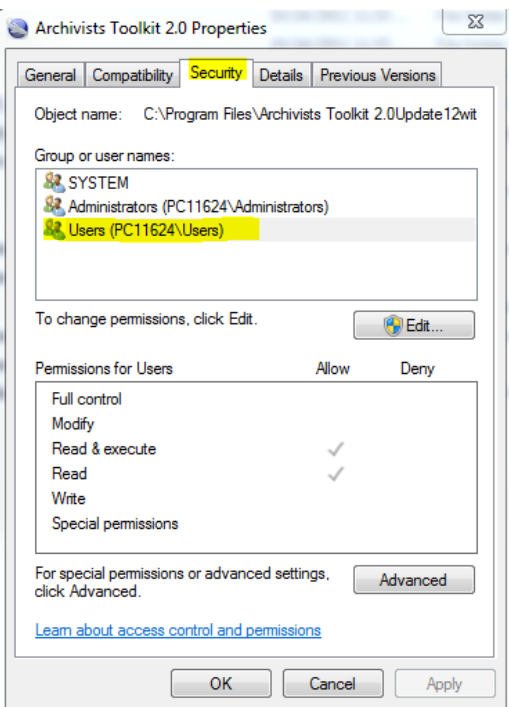

With 'Users' selected, click on 'Add', then check the box under 'Allow' and 'Modify' and then click on 'OK'

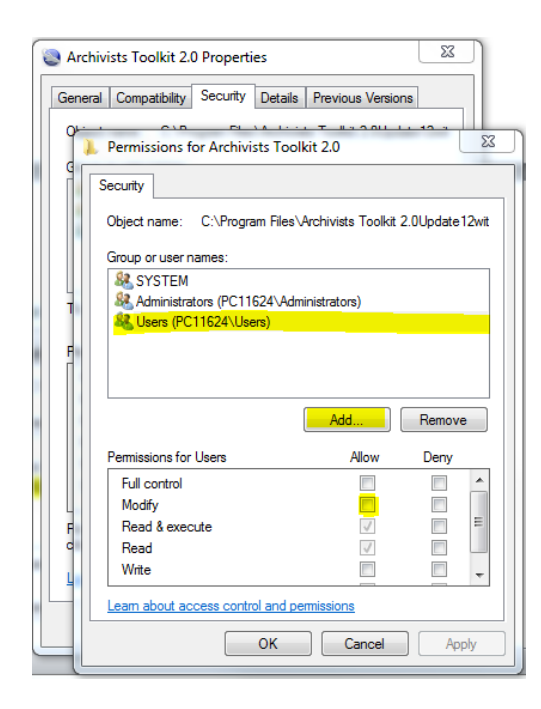